# e Construction-

# **Startseiten**

Benutzerschulung eConstruction

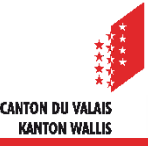

#### **Startseiten**

### **Allgemeines**

- Die Startseite sieht je nach Rolle des Benutzers anders aus:
	- Dossierverwaltung (Antragsteller/innen, Eigentümer/innen, Planverfasser/innen, einsprechende Person)
	- Technische Rollen (Sachbearbeiter/in der Gemeinde, kantonale und kommunale Dienststellen, externe Dienststellen).
	- Sachbearbeiter/in KBS
	- Mitglied KBK

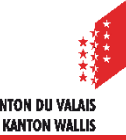

#### **Startseiten**

# **Inhalt**

- Das Dashboard enthält die grundlegenden Informationen und Funktionen für jeden eConstruction-Benutzer, und zwar:
	- eine Mailbox, die Benachrichtigungen von der Plattform enthält
	- die Schnellsuche
	- die erweiterte Suche
	- die gespeicherten Suchen
	- die Arbeitslisten
	- den Einladungscode (Dossierverwaltung)
	- die Verwaltung der KBK-Sitzungen (Sachbearbeiter KBS)
	- das Glossar
	- die Vorlagenverwaltung
- Ausführliche Präsentationen aller oben genannten Funktionen finden Sie auf unserer Website: [Schulungssupport -](https://www.vs.ch/de/web/sajmte/supports-de-formation) vs.ch

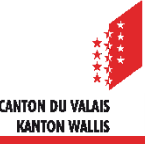

#### **Startseiten**

## **Startseiten – beispiel Dossierverwaltung**

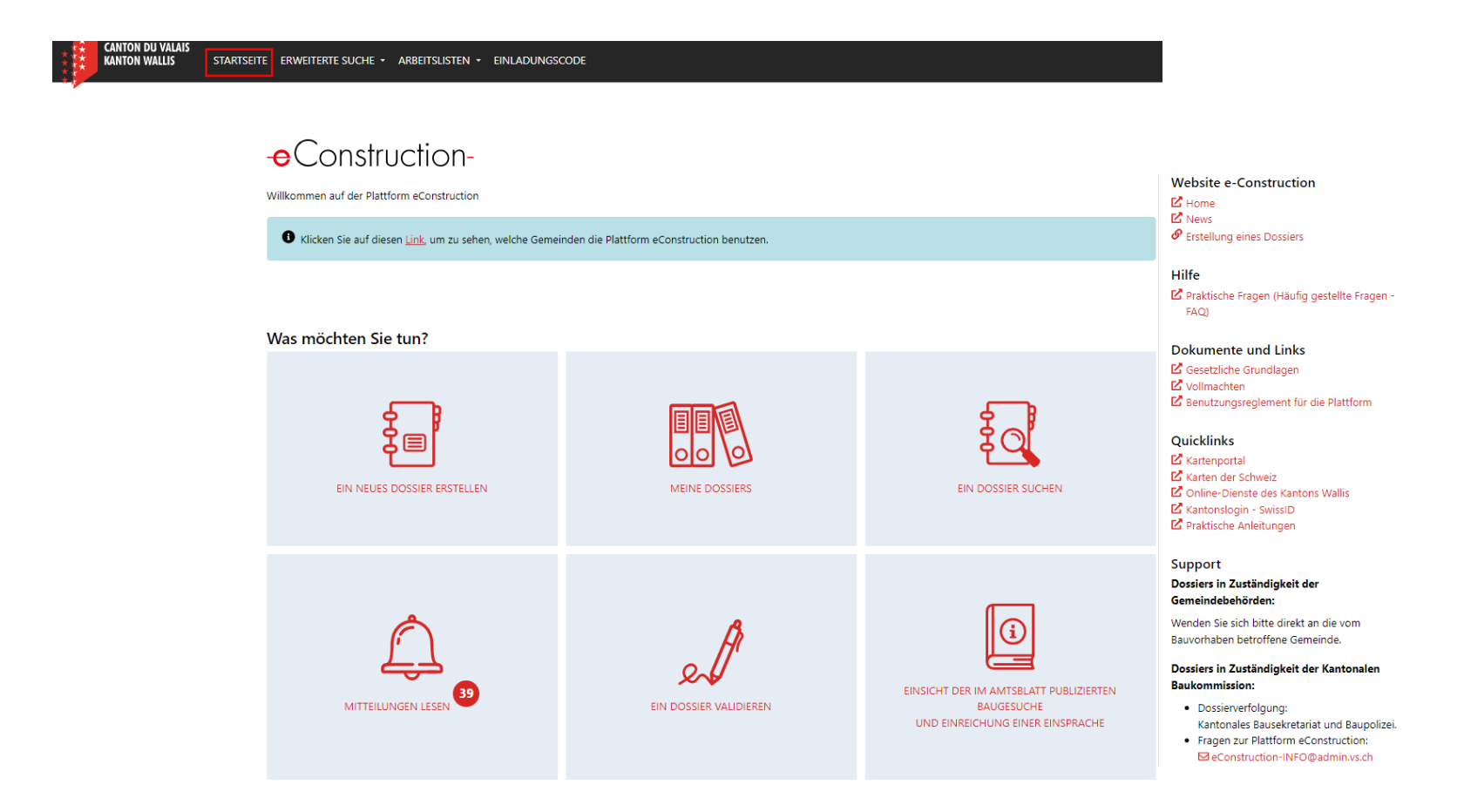

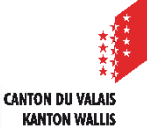